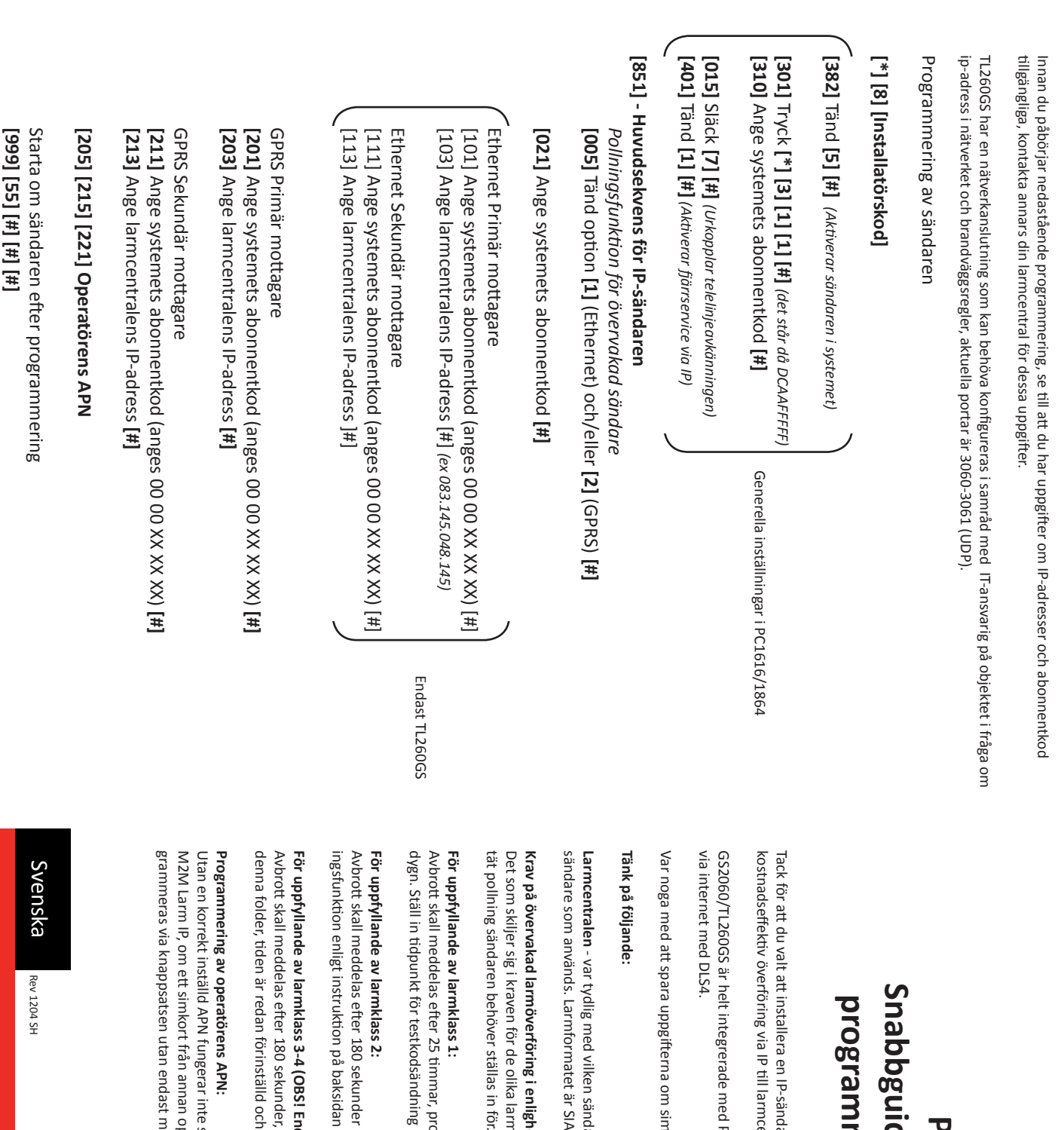

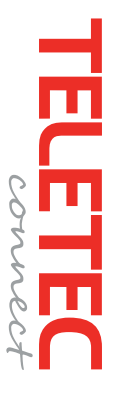

### **Snabbguide för installation och programmering av IP-sändare** mmering av IP-sändare ride tör installation och **PC1616/1864 PC1616/1864**

Tack för att du valt att installera en IP-sändare från Teletec Connect. Med denna sändare får du en tillförlitlig och kostnadseffektiv överföring via IP till larmcentral. rmcentral. ändare från Teletec Connect. Med denna sändare får du en tillförlitlig och

GS2060/TL260GS är helt integrerade med PC1616/1864 och ger dig som installatör möjlighet att utföra fjärrservice ned PC1616/1864 och ger dig som installatör möjlighet att utföra fjärrservice

Var noga med att spara uppgifterna om simkortets telefonnummer samt ICCID som är tryckt på kortet. i simkortets telefonnummer samt ICCID som är tryckt på kortet.

sändare som används. Larmformatet är SIA. - var tydlig med vilken sändare du ska ansluta, det är olika IP-adresser beroende på vilket fabrikat av ir SIA. sändare du ska ansluta, det är olika IP-adresser beroende på vilket fabrikat av

# **Krav på övervakad larmöverföring i enlighet med SSF114 larmklass 1,2, eller 3-4**

Det som skiljer sig i kraven för de olika larmklasserna är avbrottstiden för 1 eller 2 överföringsvägar och därmed hur in för. nli**ghet med SSF114 larmklass 1,2, eller 3-4**<br>larmklasserna är avbrottstiden för 1 eller 2 överföringsvägar och därmed hur

Avbrott skall meddelas efter 25 timmar, programmera centralapparaten att göra en testkodsändning en gång per dygn. Ställ in tidpunkt för testkodsändning i samråd med larmcentralen. ir, programmera centralapparaten att göra en testkodsändning en gång per iing i samråd med larmcentralen.

Avbrott skall meddelas efter 180 sekunder med GS2060 och 300 minuter med TL260GS, aktivera sändarens polln ingsfunktion enligt instruktion på baksidan av denna folder, tiden är redan förinställd och behöver inte ändras. idan av denna folder, tiden är redan förinställd och behöver inte ändras. der med GS2060 och 300 minuter med TL260GS, aktivera sändarens polln-

## **För uppfyllande av larmklass 3-4 (OBS! Endast TL260GS): ! Endast TL260GS):**

Avbrott skall meddelas efter 180 sekunder, aktivera sändarens pollningsfunktion enligt instruktion på baksidan av denna folder, tiden är redan förinställd och behöver inte ändras. der, aktivera sändarens pollningsfunktion enligt instruktion på baksidan av och behöver inte ändras.

grammeras via knappsatsen utan endast med DLSIV. Se sekvens [205] [215] [221] i sändaren. M2M Larm IP, om ett simkort från annan operatör används måste APN ändras, observera att detta inte kan pro Utan en korrekt inställd APN fungerar inte sändaren. GS2060 och TL260GS har APN förprogrammerad för Teletec ast med DLSIV. Se sekvens [205] [215] [2221] i sändaren. an operatör används måste APN ändras, observera att detta inte kan prointe sändaren. GS2060 och TL260GS har APN förprogrammerad för Teletec 1. IP-sändaren fästs på den bifogade hållaren med fyra plastdistanser, använd avsedda monteringshål för detta enligt nedan. Se till att dessa förs in från rätt håll, infästningen för antennen är på "baksidan".

Mutter Kontakt Nylondistans (flat) Antenn monterings-Nylondistans bygel räfflad (större)  $\bigcap$ Monteringshål / Antennkabel Monteringshål  $\circ$  $\bigcirc$ DG009352  $\circ$ ۲ 2. Slå ut det övre högra genomföringshålet i centralapparatens kapsling för antennen.

3. Anslut "PC-link kabeln" mellan centralapparaten och IP-sändaren, hållaren monterar du sedan på kapslingen enligt bilden nedan.

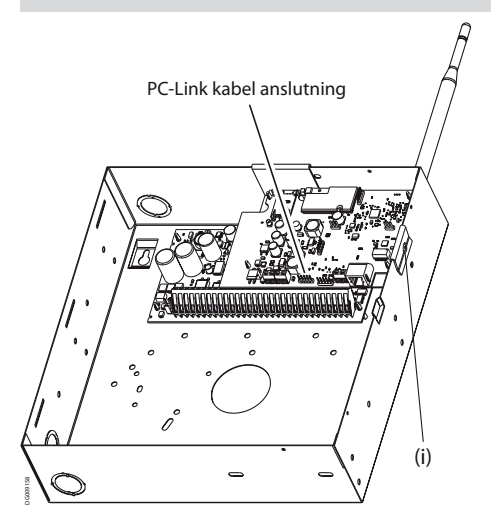

4. Färdigställ inkopplingen av sändaren enligt nedan, var uppmärksam på att vända PC-link kabeln åt rätt håll samt att spänningen kopplas från Bell+ och AUX-

5. Fäst antennen och sätt i simkortet.

6. Spänningsätt centralapparaten, under uppstart blinkar Röd + Gul statusdiod, detta betyder att sänder kopplar upp sig till operatören. Efter uppstart bör minst 1 grön indikering vara tänd för att indikera godkänd signalstyrka.

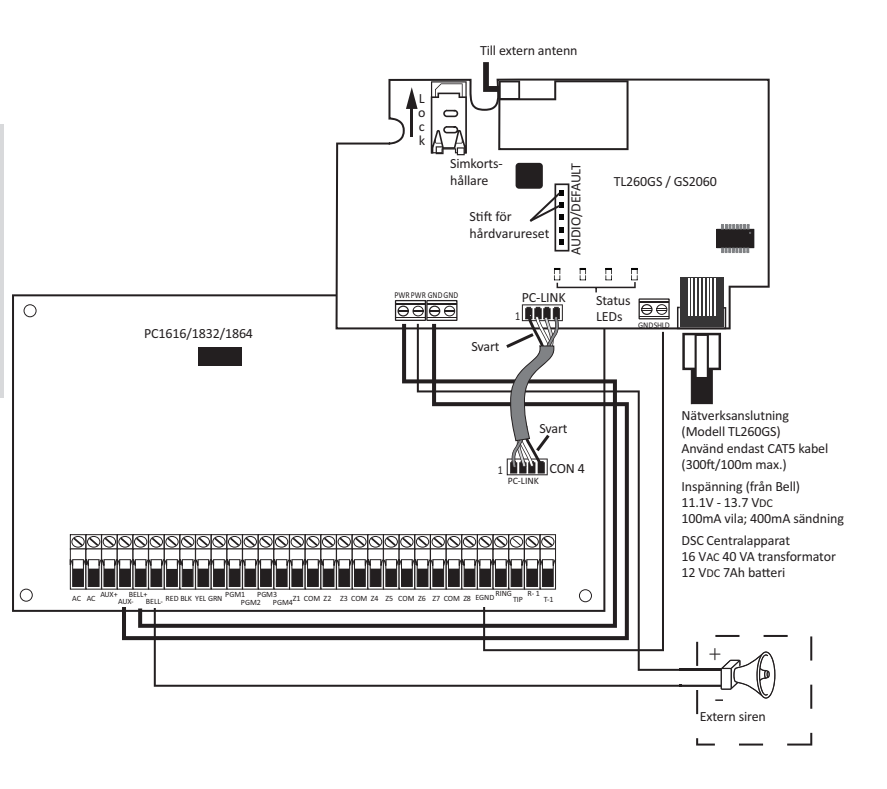

#### Övrig information

#### Avläsa fel på sändaren

IP-sändarens gula statusdiod indikerar fel i sändaren enligt nedan:

2 blink: Ingen kontakt med c-app. Option 5 släckt i sekvens 382 ELLER PC-link kabel felvänd.

5 blink: Fel eller ingen APN angiven för mobildata. Se [205] [215] [221] (Observera att detta värde är förinställt för Teletec M2M, vid användning av simkort från annan operatör behöver detta värde ändras via DLS4 eller sändaren fabriksåterställas om endast SMS ska skickas)

7 blink: Ingen kontakt med larmmottagaren. Kontrollera IP-adressen, se [203] [213]

12 blink: Abonnentkod saknas. Se [021] [201] [211]

#### Programmera periodisk testkodsändning

#### **[\*] [8] [Installatörskod]**

**[377]** Stega fram med högerpilen till position 7, tryck **[001] [#]** *(testkodsändning en gång per dag)* **[378]** Ange tid på dygnet för testsändning i 24-timmars format, t.ex **[1] [4] [0] [0] [#]** *(för att urkoppla testsändning anges 9999)* **[#]** För att avsluta programmeringsläget

#### APN för olika operatörer

Teletec M2M Larm IP: teletec1.tele2.se Tele2: internet.tele2.se Telia: online.telia.se Telenor: internet.telenor.se